Presentazione del notebook Guida per l'utente

© Copyright 2009 Hewlett-Packard Development Company, L.P.

Bluetooth è un marchio del rispettivo proprietario, usato da Hewlett-Packard Company su licenza. Il logo SD è un marchio del rispettivo proprietario. Microsoft e Windows sono marchi registrati negli Stati Uniti di Microsoft Corporation.

Le informazioni contenute in questo documento sono soggette a modifiche senza preavviso. Le sole garanzie per i prodotti e i servizi HP sono definite nelle norme esplicite di garanzia che accompagnano tali prodotti e servizi. Nulla di quanto contenuto nel presente documento va interpretato come costituente una garanzia aggiuntiva. HP non risponde di eventuali errori tecnici ed editoriali o di omissioni presenti in questo documento.

Prima edizione: Giugno 2009

Numero di parte documento: 533485-061

#### **Avviso per il prodotto**

In questa guida per l'utente vengono descritte le funzionalità comuni nella maggior parte di modelli. Alcune funzionalità potrebbero non essere disponibili sul computer.

### **Avvisi sulla sicurezza**

**AVVERTENZA!** Per ridurre le possibilità di danni causati da calore o surriscaldamento del computer, non utilizzare il computer tenendolo in grembo e non ostruire le prese d'aria. Usare il computer solo su una superficie rigida e piana. Impedire che una superficie rigida, come una stampante adiacente, o morbida, come un cuscino, un tappeto o un tessuto, blocchi la circolazione dell'aria. Impedire inoltre che l'adattatore CA sia a contatto con la pelle o con una superificie morbida, come un cuscino, un tappeto o un tessuto durante l'uso del computer. Il computer e l'adattatore CA sono conformi ai limiti termici previsti per le superfici accessibili dall'utente, come definiti dallo standard internazionale per la sicurezza delle apparecchiature informatiche (IEC 60950).

# **Sommario**

### 1 Identificazione hardware

### 2 Componenti

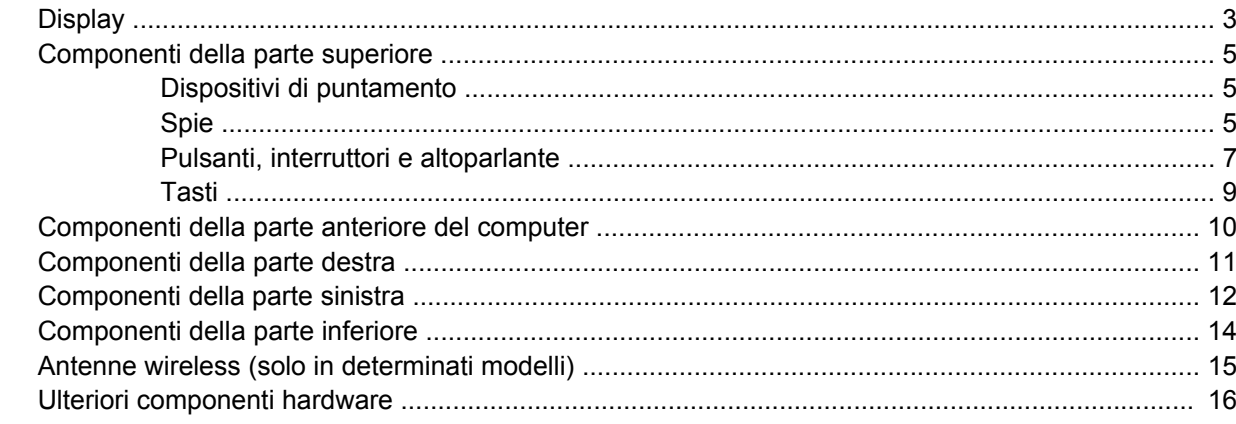

### 3 Etichette

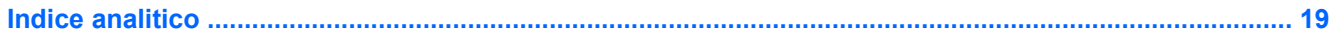

# <span id="page-6-0"></span>**1 Identificazione hardware**

Per visualizzare l'elenco dei componenti hardware installati nel computer, eseguire la procedura riportata di seguito:

- **1.** Selezionare **Start > Computer > Proprietà del sistema**.
- **2.** Nel riquadro di sinistra, fare clic su **Gestione dispositivi**.

In Gestione dispositivi è anche possibile aggiungere componenti hardware o modificare le configurazioni dei dispositivi.

**NOTA:** In Windows® è disponibile la funzionalità Controllo account utente per migliorare la protezione del computer. È possibile che per determinate attività, quali installazione di applicazioni software, esecuzione di utility o modifica delle impostazioni di Windows, venga richiesta l'autorizzazione dell'utente o l'immissione di una password. Per ulteriori informazioni consultare Guida e supporto tecnico.

# <span id="page-7-0"></span>**2 Componenti**

## <span id="page-8-0"></span>**Display**

**NOTA:** Fare riferimento all'illustrazione che più corrisponde al computer utilizzato.

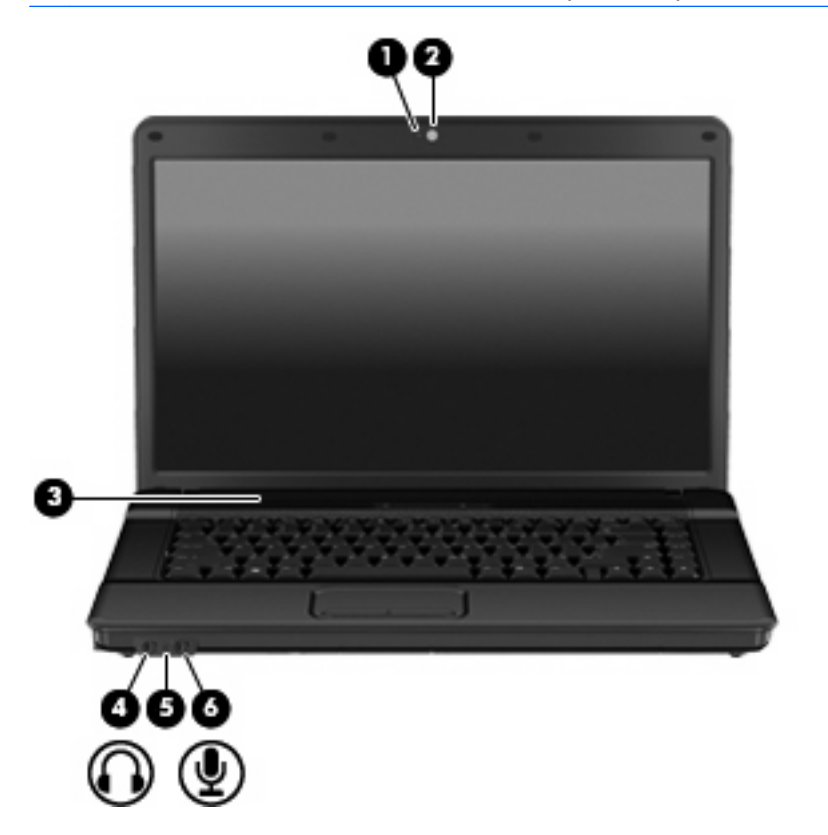

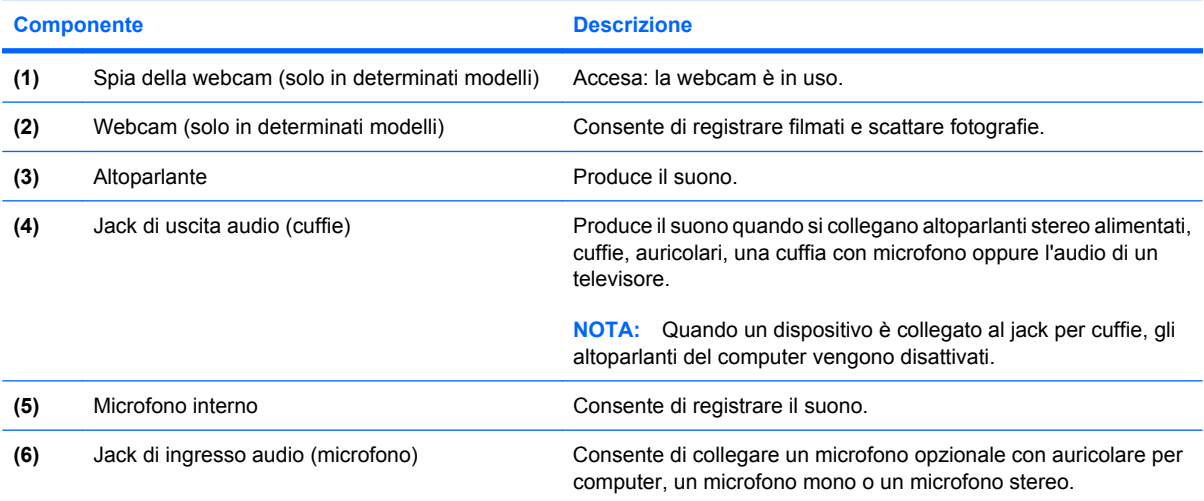

<span id="page-9-0"></span>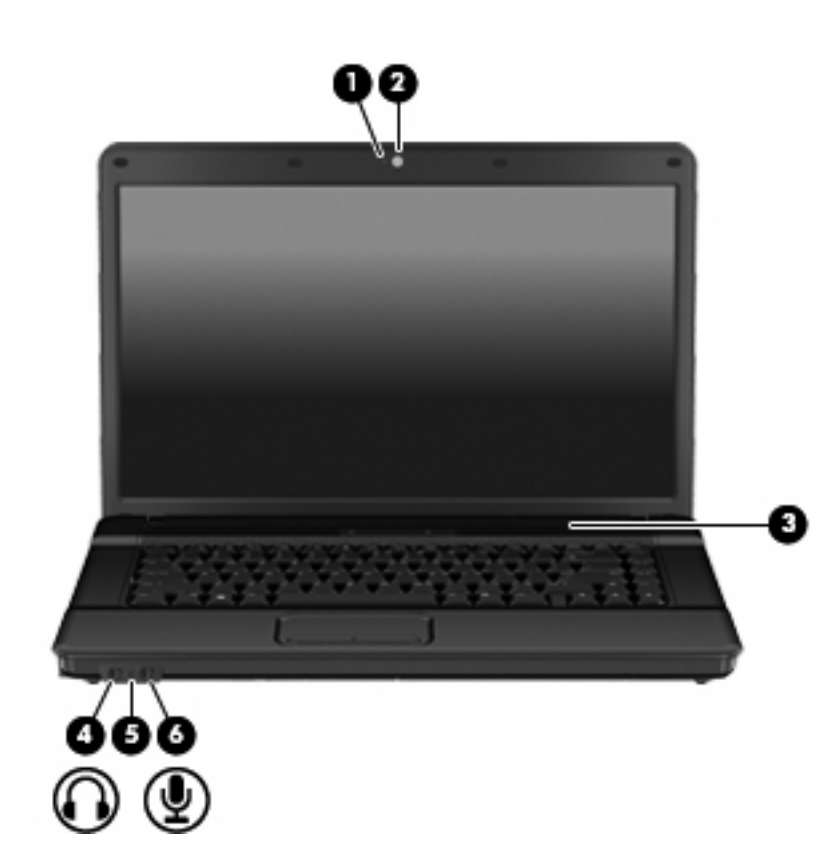

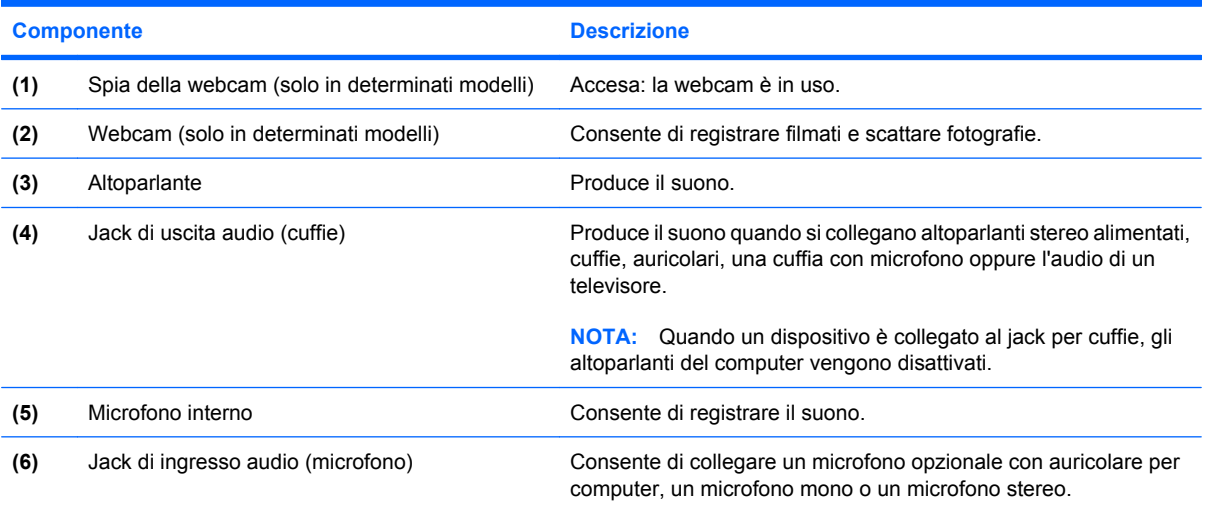

### <span id="page-10-0"></span>**Componenti della parte superiore**

### **Dispositivi di puntamento**

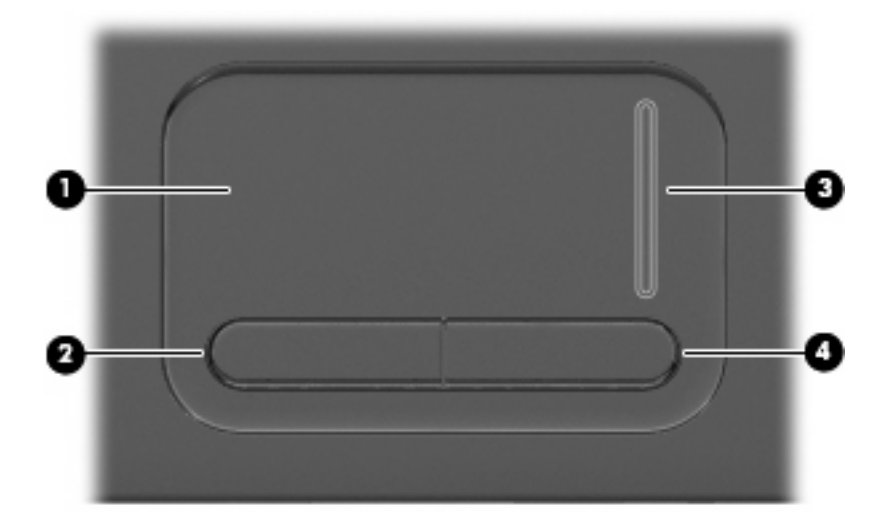

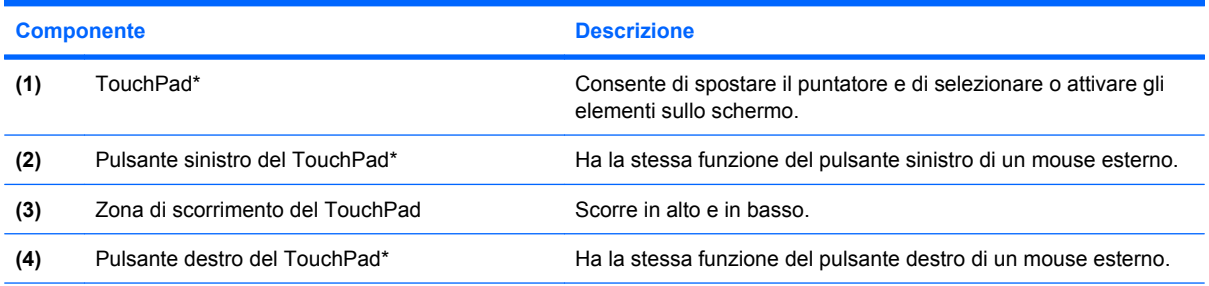

\*Questa tabella descrive le impostazioni predefinite. Per visualizzare o modificare le preferenze dei dispositivi di puntamento, selezionare **Start > Pannello di controllo > Hardware e suoni > Mouse**.

### **Spie**

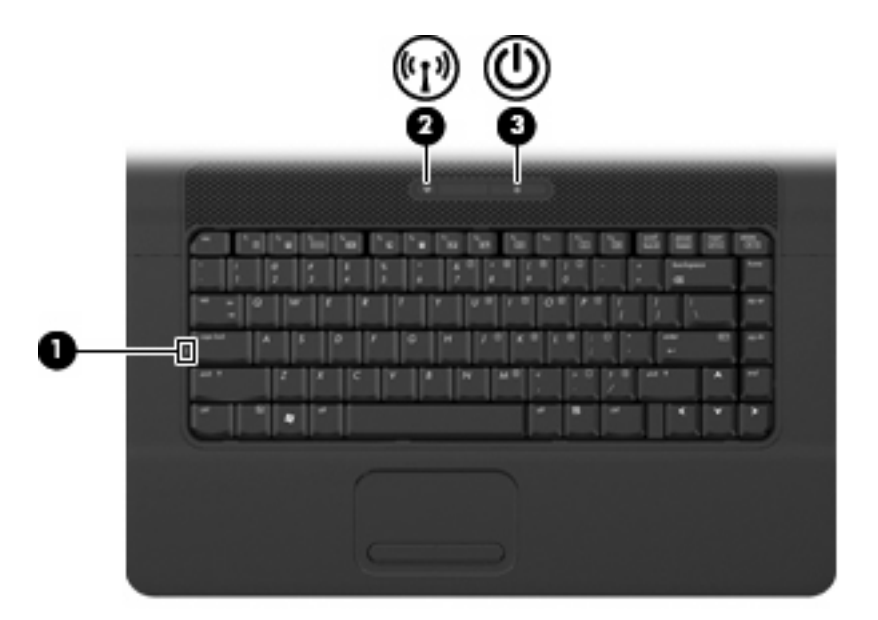

<span id="page-11-0"></span>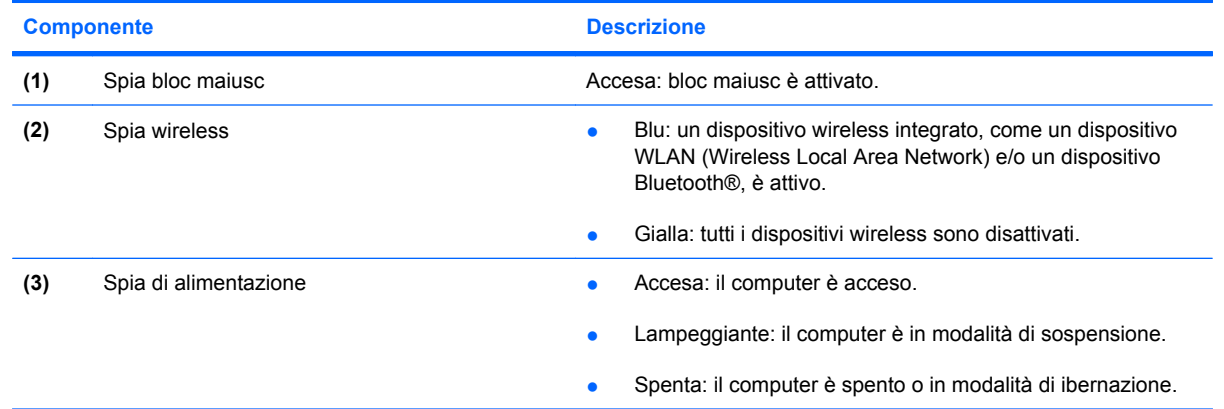

### <span id="page-12-0"></span>**Pulsanti, interruttori e altoparlante**

**EY NOTA:** Fare riferimento all'illustrazione che più corrisponde al computer utilizzato.

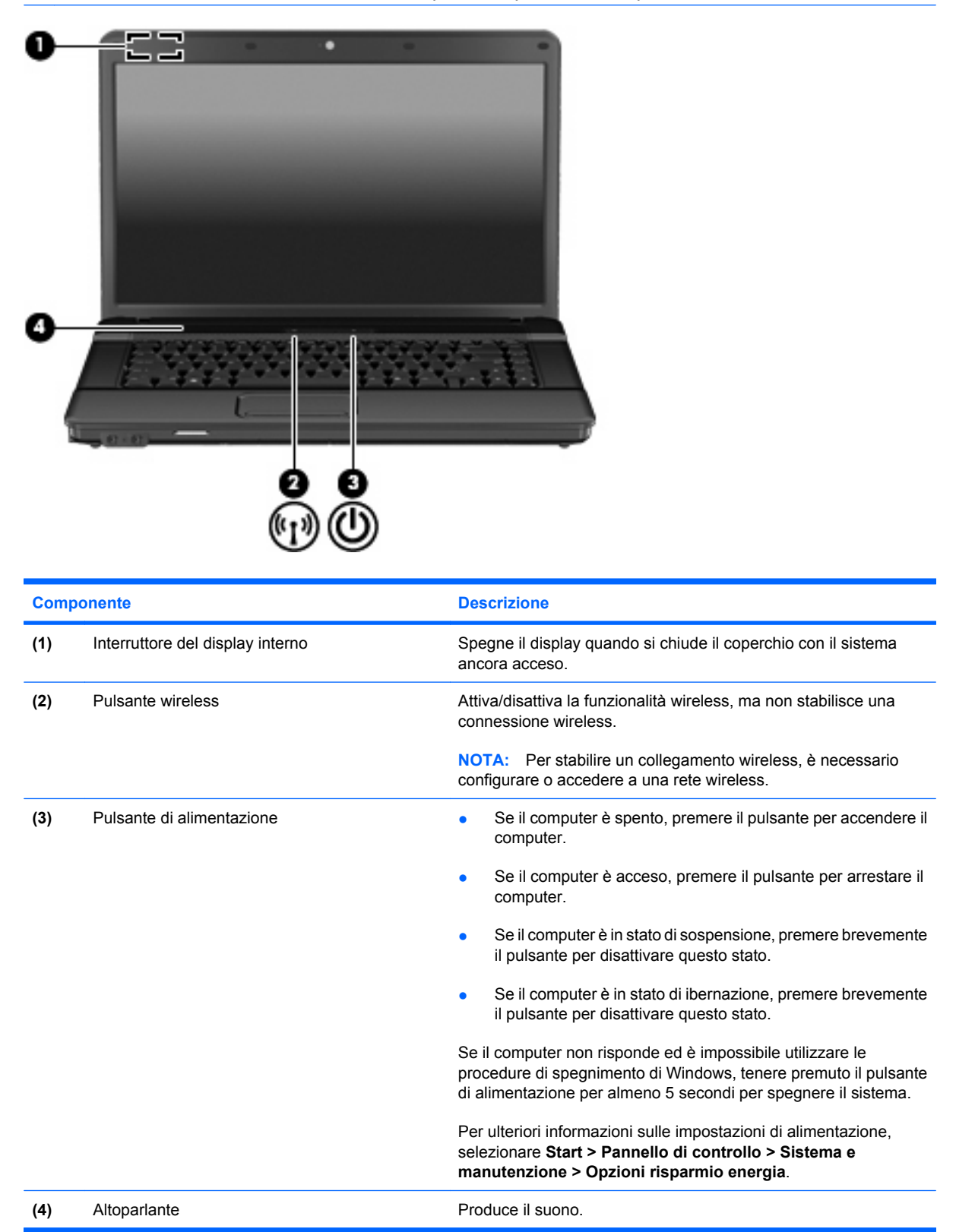

<span id="page-13-0"></span>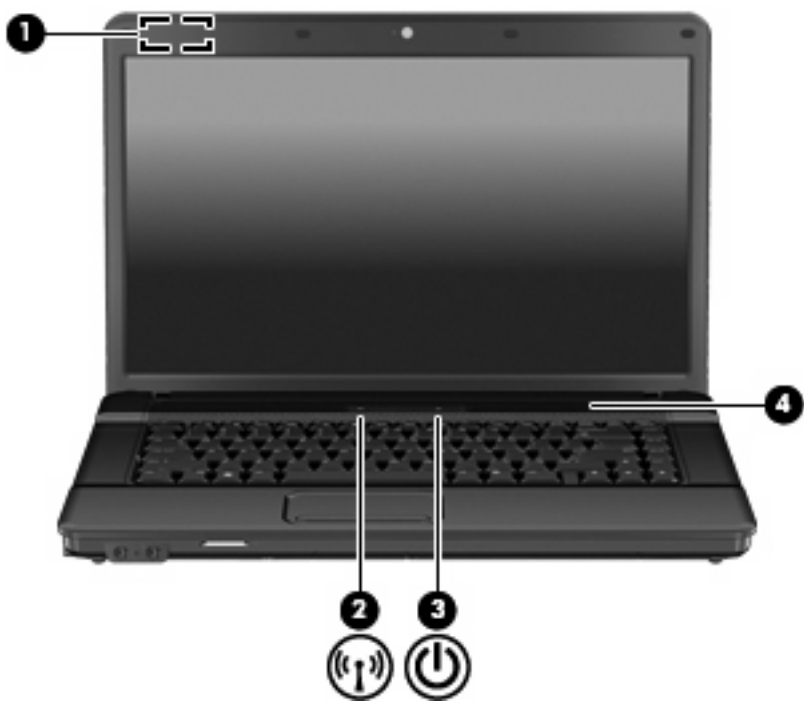

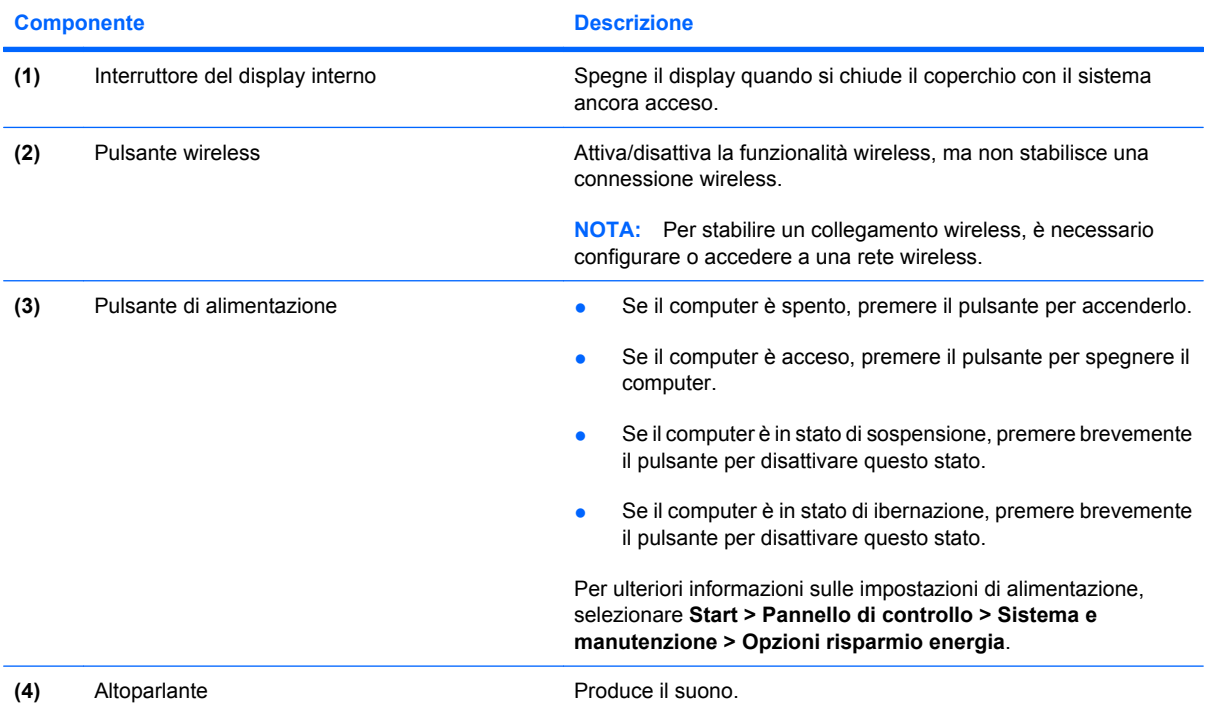

### <span id="page-14-0"></span>**Tasti**

**NOTA:** Il computer in uso potrebbe risultare leggermente diverso da quello raffigurato nelle illustrazioni di questa sezione.

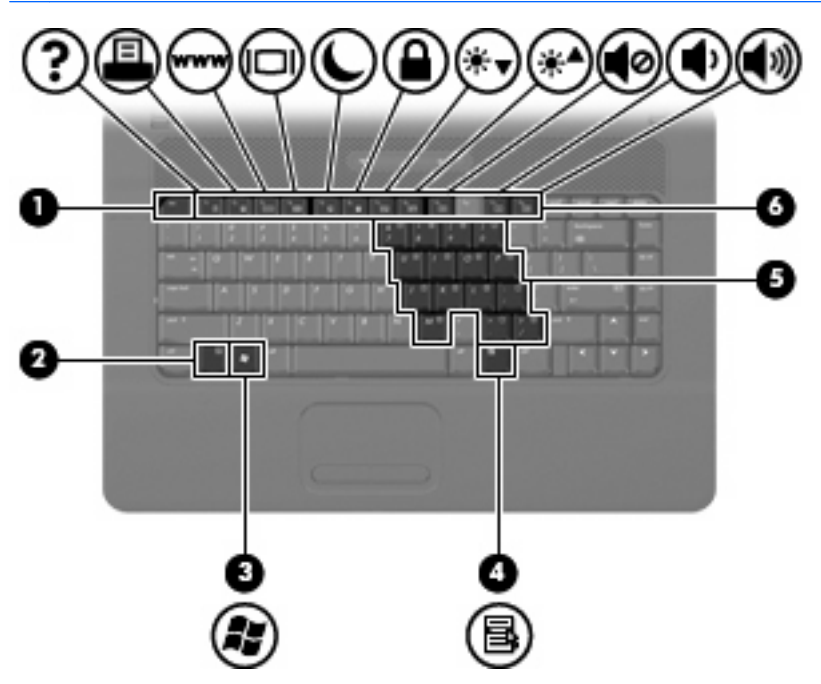

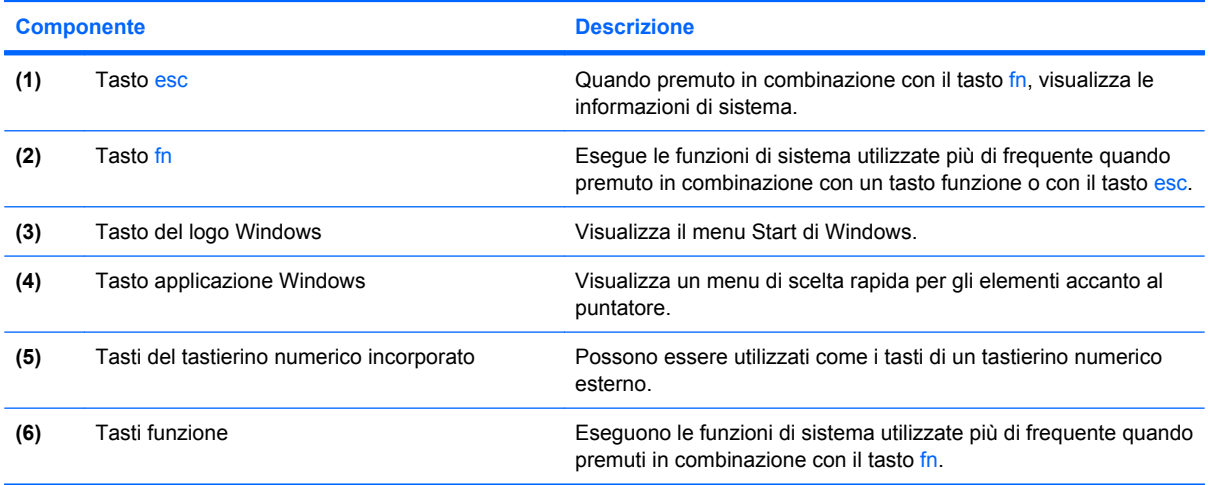

### <span id="page-15-0"></span>**Componenti della parte anteriore del computer**

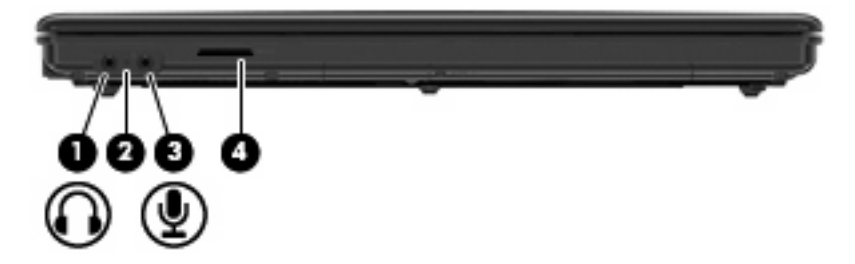

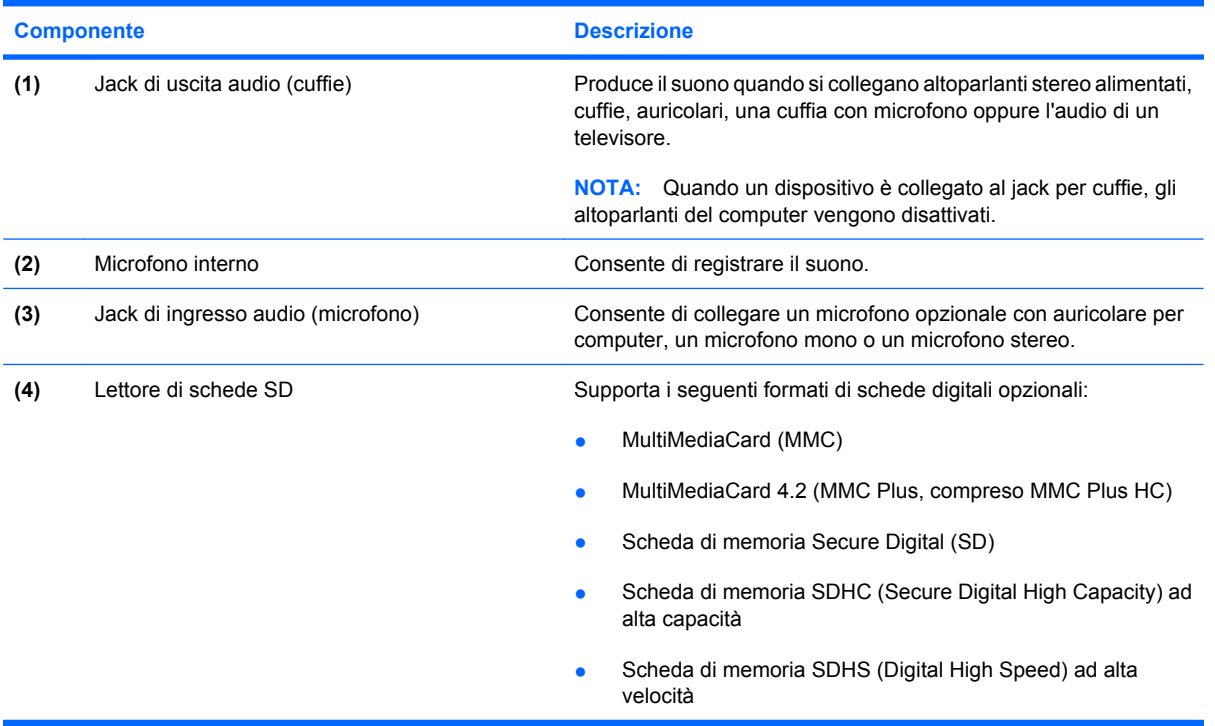

### <span id="page-16-0"></span>**Componenti della parte destra**

**NOTA:** Fare riferimento all'illustrazione che più corrisponde al computer utilizzato.

![](_page_16_Picture_2.jpeg)

![](_page_16_Picture_68.jpeg)

deterrente, ma potrebbe non essere sufficiente per prevenire il furto o la manomissione del computer.

![](_page_16_Picture_5.jpeg)

![](_page_16_Picture_69.jpeg)

### <span id="page-17-0"></span>**Componenti della parte sinistra**

**NOTA:** Fare riferimento all'illustrazione che più corrisponde al computer utilizzato.

![](_page_17_Picture_2.jpeg)

![](_page_17_Picture_142.jpeg)

<span id="page-18-0"></span>![](_page_18_Figure_0.jpeg)

![](_page_18_Picture_149.jpeg)

# <span id="page-19-0"></span>**Componenti della parte inferiore**

![](_page_19_Figure_1.jpeg)

![](_page_19_Picture_103.jpeg)

### <span id="page-20-0"></span>**Antenne wireless (solo in determinati modelli)**

Su determinati modelli, almeno 2 antenne inviano e ricevono segnali da uno o più dispositivi wireless. Queste antenne non sono visibili dall'esterno del computer.

![](_page_20_Picture_2.jpeg)

**F** NOTA: Per consentire una trasmissione ottimale, evitare di ostruire l'area intorno all'antenna.

Per conoscere gli avvisi sulla conformità wireless, consultare la sezione *Normative e avvisi di sicurezza e ambientali* relativa al proprio paese o regione. Queste normative si trovano in Guida e supporto tecnico.

## <span id="page-21-0"></span>**Ulteriori componenti hardware**

![](_page_21_Picture_1.jpeg)

![](_page_21_Picture_51.jpeg)

# <span id="page-22-0"></span>**3 Etichette**

Le etichette apposte sul computer forniscono le informazioni necessarie per la risoluzione dei problemi relativi al sistema o per l'uso del computer all'estero.

Etichetta di identificazione: fornisce marca e serie del prodotto, numero di serie (s/n) e numero di prodotto (p/n) del computer.

![](_page_22_Picture_3.jpeg)

- Nome del prodotto **(1)**. Il nome del prodotto affisso sulla parte anteriore del notebook.
- Numero di serie (s/n) **(2)**. Codice composto da caratteri alfanumerici, univoco per ciascun prodotto.
- Numero di parte/Numero di prodotto (p/n) **(3)**. Questo numero fornisce informazioni specifiche sui componenti hardware del prodotto. Il numero di parte consente ai tecnici dell'assistenza di stabilire le parti e i componenti necessari.
- Descrizione modello **(4)**. Identificativo alfanumerico utilizzato per individuare documenti, driver e informazioni di supporto per il notebook.
- Periodo di garanzia **(5)**. Questo numero indica la durata del periodo di garanzia del computer.

Quando si contatta l'assistenza tecnica, assicurarsi di avere queste informazioni a portata di mano. L'etichetta di identificazione è incollata sul lato inferiore del computer.

- Certificato di autenticità Microsoft®: contiene il codice "Product Key" di Windows®. Questo codice potrebbe essere necessario per aggiornare il sistema operativo o risolvere eventuali problemi ad esso relativi. Il certificato è incollato sulla parte inferiore del computer.
- Etichetta delle normative: fornisce informazioni sulle normative che riguardano il computer. L'etichetta delle normative è incollata all'interno dell'alloggiamento della batteria.
- Etichetta di omologazione del modem: contiene informazioni sulle normative riguardanti il modem ed elenca i marchi richiesti da alcuni dei paesi o regioni in cui l'uso del modem è stato omologato. Queste informazioni possono essere necessarie quando ci si trova all'estero. L'etichetta è incollata all'interno dello scomparto dei moduli di memoria.
- Etichette con le approvazioni wireless (solo alcuni modelli): contengono informazioni sulle periferiche wireless opzionali e i marchi di approvazione di alcuni dei paesi o regioni in cui l'uso di tali periferiche è stato omologato. Un esempio di dispositivo opzionale può essere un dispositivo

<span id="page-23-0"></span>di rete wireless WLAN (Wireless Local Area Network) o un dispositivo Bluetooth® opzionale. Se il modello di computer comprende uno o più dispositivi wireless, le etichette di certificazione sono incluse nel computer. Queste informazioni possono essere necessarie quando ci si trova all'estero. Le etichette con le approvazioni wireless sono incollate all'interno dello scomparto dei moduli di memoria.

- Etichetta SIM (Subscriber Identity Module) (solo in determinati modelli): fornisce l'ICCID (Integrated Circuit Card Identifier) della SIM. L'etichetta si trova all'interno dell'alloggiamento della batteria.
- Etichetta numero di serie modulo HP Mobile Broadband (solo in determinati modelli): fornisce il numero di serie del modulo HP Mobile Broadband.

# <span id="page-24-0"></span>**Indice analitico**

#### **A**

adattatore CA, identificazione [16](#page-21-0) alimentazione, identificazione connettore [12](#page-17-0), [13](#page-18-0) alimentazione, identificazione pulsante [8](#page-13-0) alimentazione, identificazione spia [6](#page-11-0) alloggiamenti batteria [14](#page-19-0), [17](#page-22-0) unità disco rigido [14](#page-19-0) altoparlante, identificazione [3,](#page-8-0) [4,](#page-9-0) [7,](#page-12-0) [8](#page-13-0) antenne [15](#page-20-0) applicazione, tasto di Windows [9](#page-14-0) auricolari [3](#page-8-0)

### **B**

batteria, alloggiamento [14](#page-19-0), [17](#page-22-0) batteria, identificazione [16](#page-21-0) batteria, identificazione levette rilascio [14](#page-19-0) batteria, identificazione spia [12,](#page-17-0) [13](#page-18-0) bloc maiusc, identificazione [6](#page-11-0) Bluetooth, etichetta [18](#page-23-0)

#### **C**

cavo di alimentazione [16](#page-21-0) cavo di alimentazione, identificazione [16](#page-21-0) cavo di sicurezza, identificazione attacco [11](#page-16-0), [13](#page-18-0) certificato di autenticità, etichetta [17](#page-22-0) componenti display [3](#page-8-0) parte anteriore [10](#page-15-0) parte destra [11](#page-16-0) parte inferiore [14](#page-19-0)

parte sinistra [12](#page-17-0) parte superiore [5](#page-10-0) software aggiuntivo [16](#page-21-0) connettore, alimentazione [12,](#page-17-0) [13](#page-18-0) cuffie [3](#page-8-0) cuffie (uscita audio), jack [3,](#page-8-0) [10](#page-15-0)

#### **E**

esterno, identificazione porta monitor [12,](#page-17-0) [13](#page-18-0) etichetta di identificazione [17](#page-22-0) etichette approvazioni wireless [18](#page-23-0) Bluetooth [18](#page-23-0) certificato di autenticità Microsoft [17](#page-22-0) etichetta di identificazione [17](#page-22-0) HP Mobile Broadband [18](#page-23-0) normative [17](#page-22-0) omologazione modem [17](#page-22-0) SIM [18](#page-23-0) WLAN [18](#page-23-0) ExpressCard, identificazione slot [12,](#page-17-0) [13](#page-18-0)

### **H**

HP Mobile Broadband, etichetta numero di serie modulo [18](#page-23-0)

### **I**

ingresso audio (microfono), identificazione jack [3,](#page-8-0) [4](#page-9-0), [10](#page-15-0) interno, identificazione interruttore display [7,](#page-12-0) [8](#page-13-0) interno, identificazione microfono [3,](#page-8-0) [4](#page-9-0), [10](#page-15-0)

#### **J** jack

ingresso audio (microfono) [10](#page-15-0)

RJ-11 (modem) [12,](#page-17-0) [13](#page-18-0) RJ-45 (rete) [12,](#page-17-0) [13](#page-18-0) uscita audio (cuffie) [10](#page-15-0)

### **L**

levette, rilascio batteria [14](#page-19-0)

### **M**

microfono (ingresso audio), jack [10](#page-15-0) microfono interno [10](#page-15-0) Microsoft, etichetta certificato di autenticità [17](#page-22-0) modem, etichetta omologazioni [17](#page-22-0) modem, identificazione cavo [16](#page-21-0) modulo di memoria, identificazione scomparto [14](#page-19-0) monitor esterno, porta [12](#page-17-0), [13](#page-18-0)

### **N**

nome e numero di prodotto, computer [17](#page-22-0) normative etichetta normative [17](#page-22-0) etichetta omologazioni modem [17](#page-22-0) etichette approvazioni wireless [18](#page-23-0) numero di serie, computer [17](#page-22-0)

### **O**

ottica, identificazione unità [11](#page-16-0)

### **P**

porte monitor esterno [12,](#page-17-0) [13](#page-18-0) USB [12,](#page-17-0) [13](#page-18-0) prese d'aria, identificazione [12](#page-17-0), [13](#page-18-0), [14](#page-19-0)

Product Key [17](#page-22-0) pulsante di alimentazione, identificazione [7](#page-12-0) pulsanti alimentazione [7](#page-12-0), [8](#page-13-0) TouchPad [5](#page-10-0) wireless [7,](#page-12-0) [8](#page-13-0)

#### **R**

rilascio, levette batteria [14](#page-19-0) RJ-11 (modem), identificazione jack [12,](#page-17-0) [13](#page-18-0) RJ-45 (rete), identificazione jack [12,](#page-17-0) [13](#page-18-0)

#### **S**

scomparti memoria, modulo [14](#page-19-0) SD, identificazione lettore di schede [10](#page-15-0) SIM, etichetta [18](#page-23-0) sistema operativo etichetta certificato di autenticità Microsoft [17](#page-22-0) Product Key [17](#page-22-0) slot cavo di sicurezza [11,](#page-16-0) [13](#page-18-0) ExpressCard [12,](#page-17-0) [13](#page-18-0) modulo di memoria [14](#page-19-0) WLAN [14](#page-19-0) spie alimentazione [6](#page-11-0) batteria [12](#page-17-0), [13](#page-18-0) bloc maiusc [6](#page-11-0) wireless [6](#page-11-0)

### **T**

tasti applicazione di Windows [9](#page-14-0) esc [9](#page-14-0) fn [9](#page-14-0) funzione [9](#page-14-0) logo di Windows [9](#page-14-0) tastierino [9](#page-14-0) tasti funzione, identificazione [9](#page-14-0) tastierino, identificazione tasti [9](#page-14-0) tasto applicazione di Windows, identificazione [9](#page-14-0) tasto del logo di Windows, identificazione [9](#page-14-0) tasto esc, identificazione [9](#page-14-0)

tasto fn, identificazione [9](#page-14-0) TouchPad, identificazione [5](#page-10-0) TouchPad, identificazione dei pulsanti [5](#page-10-0) TouchPad, identificazione zona di scorrimento [5](#page-10-0) trasporto del computer etichetta omologazioni modem [17](#page-22-0) etichette approvazioni wireless [18](#page-23-0)

#### **U**

unità disco rigido, identificazione alloggiamento [14](#page-19-0) USB, identificazione porte [12](#page-17-0), [13](#page-18-0) uscita audio (cuffie), identificazione jack [3](#page-8-0), [4](#page-9-0), [10](#page-15-0)

#### **W**

webcam, identificazione [3,](#page-8-0) [4](#page-9-0) webcam, identificazione spia [3,](#page-8-0) [4](#page-9-0) wireless, antenne [15](#page-20-0) wireless, etichetta approvazioni [18](#page-23-0) wireless, identificazione pulsante [7](#page-12-0), [8](#page-13-0) wireless, identificazione spia [6](#page-11-0) WLAN, dispositivo [18](#page-23-0) WLAN, etichetta [18](#page-23-0) WLAN, identificazione scomparto modulo [14](#page-19-0)

#### **Z**

zona di scorrimento, TouchPad [5](#page-10-0)

![](_page_26_Picture_0.jpeg)